# **How to Apply for Financial Aid**

#### **Step 1: Create an FSA ID**

- If you have never applied for financial aid at any institution, you must **[Create an FSA ID](https://fsaid.ed.gov/npas/index.htm) .**
	- o Your ID enables you to "sign" documents electronically, access your Student Aid Report (SAR) online and make corrections to your FAFSA through the web.
- If you are a dependent student, the parent who signs the FAFSA also needs an FSA ID using a separate email address. (Dependency as determined by the Department of Education)
- If you have applied for aid in past years, you can reuse your FSA ID.
	- $\circ$  Keep careful record of your FSA ID login information, as it is used for your lifetime when applying for financial aid at any institution.
- Please create your FSA ID three days before filing the FAFSA.

## **Step 2: Complete the [Free Application for Federal Student Aid](http://fafsa.ed.gov/) (FAFSA) or the [California Dream Act Application](http://dream.csac.ca.gov/) (CADAA)**

- **FAFSA:** If you are a U.S. citizen, permanent resident or eligible non-citizen, complete the FAFSA to be reviewed for federal and state aid at [http://fafsa.ed.gov/.](http://fafsa.ed.gov/)
	- o **Download the [MyStudentAid App](https://studentaid.gov/announcements-events/fafsa-mobile-options) to complete the FAFSA on a mobile device!**
	- o Use your FSA ID to login
- **CADAA:** If you are an undocumented student and meet the qualifications of AB 540 (Assembly Bill 540) complete the California Dream Act Application to be reviewed for state aid at [http://dream.csac.ca.gov/.](http://dream.csac.ca.gov/)
- Add CMC to your application CMC school code is **035424**
- You can begin to apply on October  $1<sup>st</sup>$  for the following school year.
- You must complete your FAFSA or CADAA by March 2<sup>nd</sup> in order to be eligible for California grants for the following academic year.

## **Step 3: Submit Requested Documentation to the Financial Aid Office**

Once the FAFSA has been submitted, Copper Mountain College will receive the student's information within 5 business days for processing. If additional information or documentation is needed to process the file, the Financial Aid Office will use your MyCMC Self-Service Financial

Aid Portal and/or email to notify students.

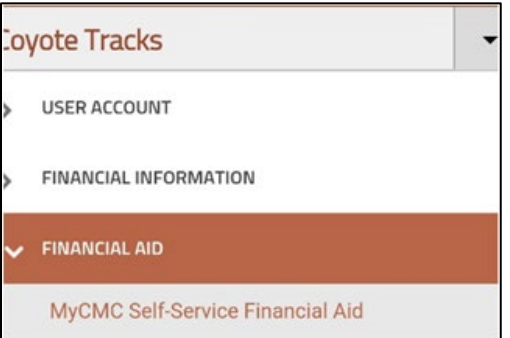

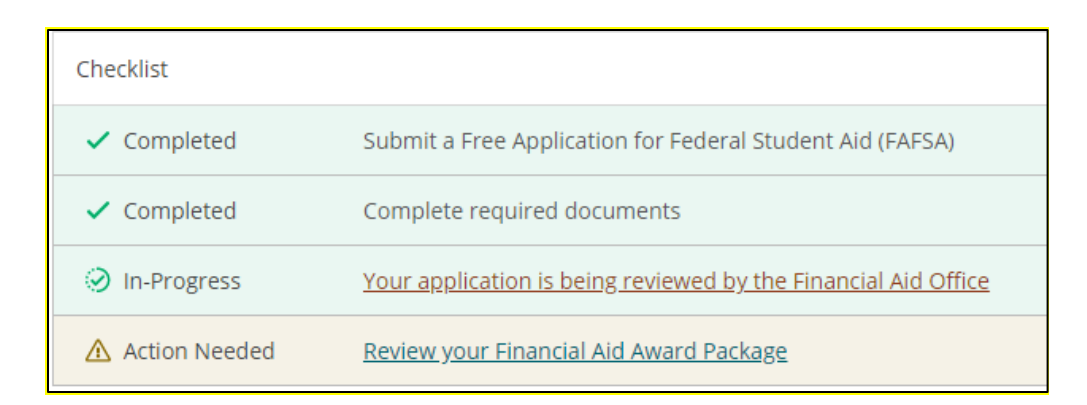

### **Step 4: Review Financial Aid Awards**

• After a student's financial aid file is processed and completed, the awarding of eligible financial aid begins. Financial aid awards are based on the student's eligibility for each particular aid program. Financial aid awards can be reviewed by visiting MyCMC Self-Service Financial Aid Portal.

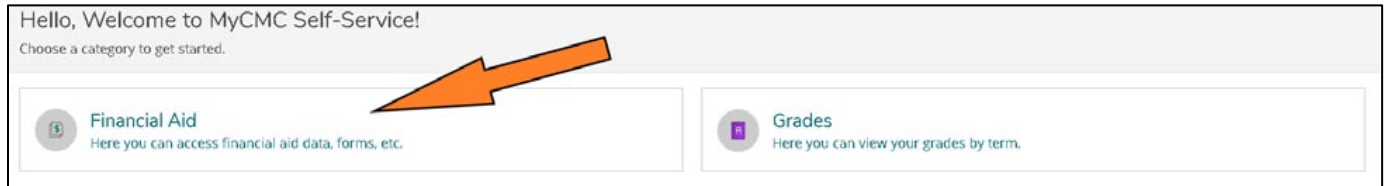

## **Step 5: Set up a disbursement method**

• [Create an account with BankMobile](http://www.cmccd.edu/wp-content/uploads/2019/10/BankMobile-Instructions.pdf) no less than 24 hours AFTER you register for classes. o BankMobile is who aid is disbursed through to students at CMC.

### **Step 6: Receive Financial Aid**

- Based on a student's eligibility, the first financial aid disbursements begin the first week of classes. A student must be enrolled, awarded and be meeting financial aid eligibility requirements to receive financial aid for the semester.
- Disbursable Federal & State aid depends upon enrollment:
	- $\circ$  Full-time is 12 or more units (this is how awards are projected on the award letter and the Portal),
		- b. Three Quarter time is 9, 10, 11, 11.5 units.
		- c. Half-time is 6, 7, 8, 8.5 units,
		- d. \*Less than Half-time (or One Quarter time) is 1, 2, 3, 4, 5, 5.5 units.

\*Some awards are NOT disbursed while students are enrolled less than half-time (less than 6 units).